## Etapas Rápidas: Como Acessar as Pontuações no SIS Gateway para os Pais e Link do Portal da Família

Faça o login no SIS Gateway para os Pais. Na tela inicial, clique no logo da Flórida para cada criança a fim de vincular o aluno diretamente ao Portal Estadual da Família (não é necessário usar código de acesso).

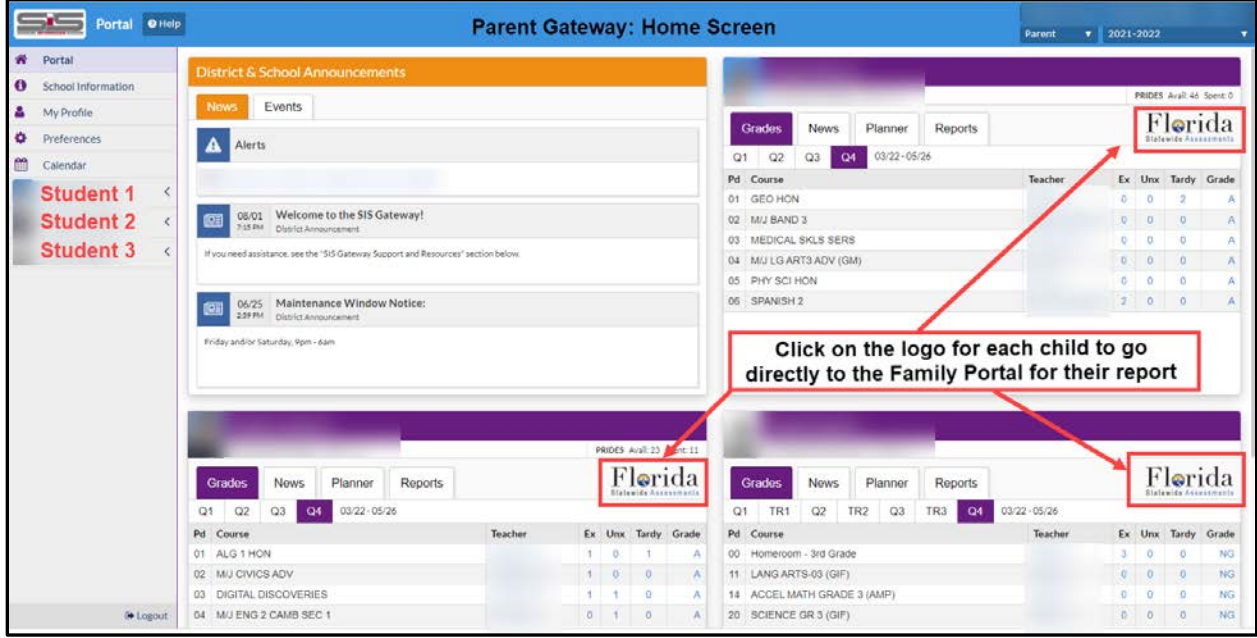

Como Acessar as Pontuações no SIS Gateway para os Pais

Na tela inicial do SIS Gateway para os Pais, clique no nome do aluno à esquerda, depois em *Child Info*, e em seguida, *TEST - Local Assessment* (para verificar semanalmente as pontuações) **ou** *TEST - State Assessment* para verificar o resultado final divulgado pelo estado, localizado no final da tela (imagem de tela abaixo).

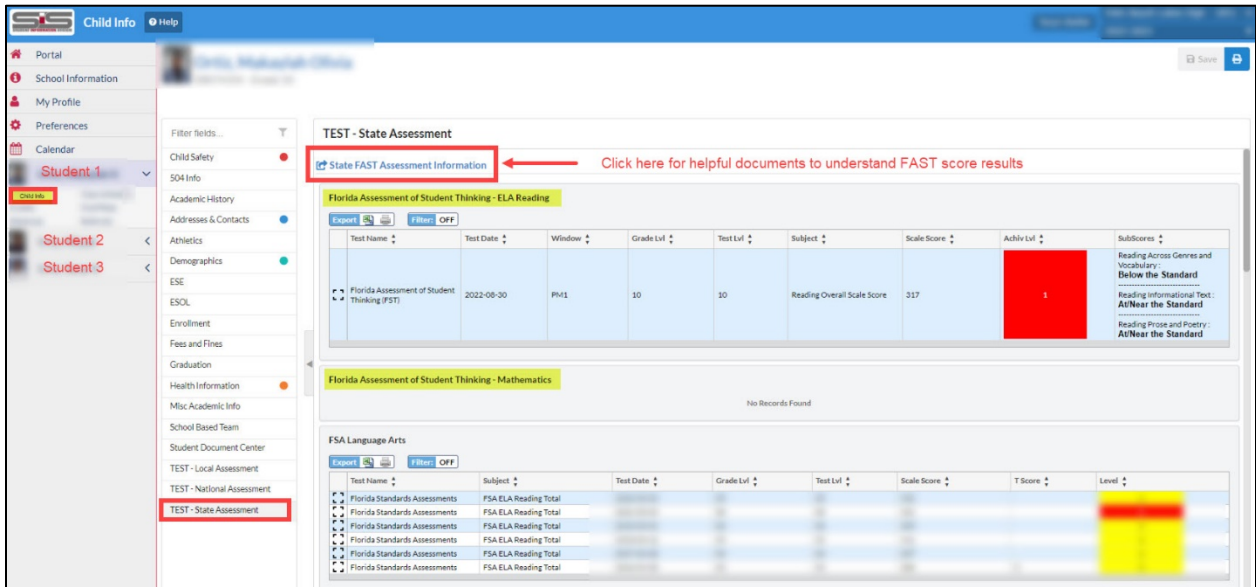

Obs.: Há também um link na parte superior, "*State FAST Assessment Information",* para as famílias clicarem contendo documentos importantes para entender as pontuações da FAST. Os documentos também estão traduzidos.

The Department of Multicultural Education Portuguese Translation Team certifies that this is a true and faithful translation of the original document. (561) 434-8620 April 2023–SY23-1150